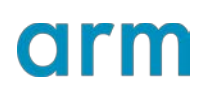

Revision: 1.0

### **Configure the Arm NN SDK build environment**

#### Non-Confidential **Issue 01**

Copyright © 2021 Arm Limited (or its affiliates). All rights reserved.

ARM062-948681440-3565

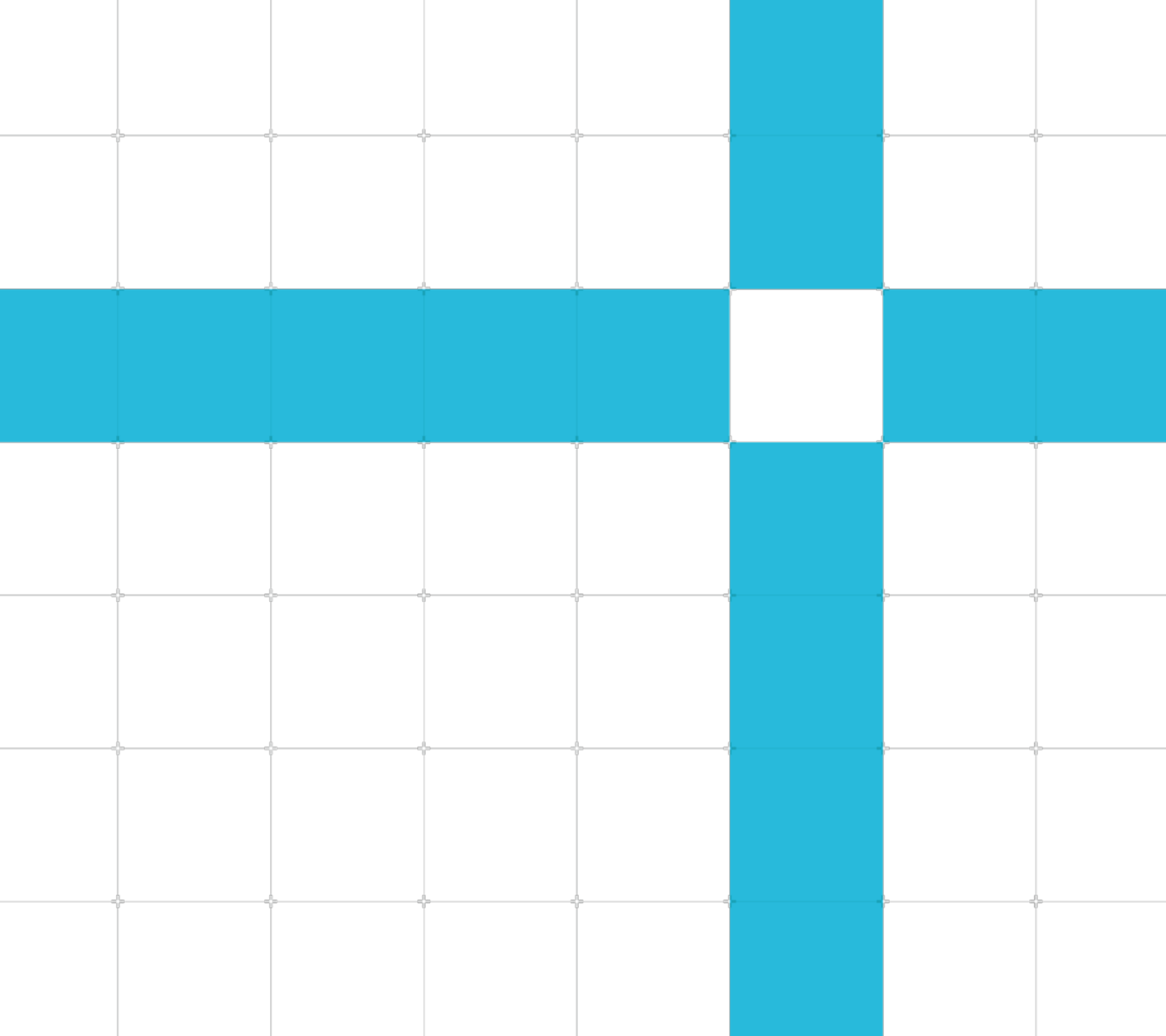

Configure the Arm NN SDK build environment

Copyright © 2021 Arm Limited (or its affiliates). All rights reserved.

#### Release information

#### Document history

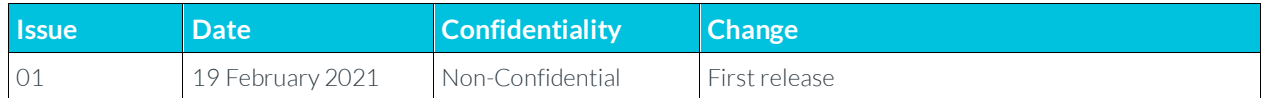

#### Confidentiality Status

#### Non-Confidential Proprietary Notice

This document is protected by copyright and other related rights and the practice or implementation of the information contained in this document may be protected by one or more patents or pending patent applications. No part of this document may be reproduced in any form by any means without the express prior written permission of Arm. No license, express or implied, by estoppel or otherwise to any intellectual property rights is granted by this document unless specifically stated.

Your access to the information in this document is conditional upon your acceptance that you will not use or permit others to use the information for the purposes of determining whether implementations infringe any third party patents.

THIS DOCUMENT IS PROVIDED "AS IS". ARM PROVIDES NO REPRESENTATIONS AND NO WARRANTIES, EXPRESS, IMPLIED OR STATUTORY, INCLUDING, WITHOUT LIMITATION, THE IMPLIED WARRANTIES OF MERCHANTABILITY, SATISFACTORY QUALITY, NON-INFRINGEMENT OR FITNESS FOR A PARTICULAR PURPOSE WITH RESPECT TO THE DOCUMENT. For the avoidance of doubt, Arm makes no representation with respect to, has undertaken no analysis to identify or understand the scope and content of, patents, copyrights, trade secrets, or other rights.

This document may include technical inaccuracies or typographical errors.

TO THE EXTENT NOT PROHIBITED BY LAW, IN NO EVENT WILL ARM BE LIABLE FOR ANY DAMAGES, INCLUDING WITHOUT LIMITATION ANY DIRECT, INDIRECT, SPECIAL, INCIDENTAL, PUNITIVE, OR CONSEQUENTIAL DAMAGES, HOWEVER CAUSED AND REGARDLESS OF THE THEORY OF LIABILITY, ARISING OUT OF ANY USE OF THIS DOCUMENT, EVEN IF ARM HAS BEEN ADVISED OF THE POSSIBILITY OF SUCH DAMAGES.

This document consists solely of commercial items. You shall be responsible for ensuring that any use, duplication or disclosure of this document complies fully with any relevant export laws and regulations to assure that this document or any portion thereof is not exported, directly or indirectly, in violation of such export laws. Use of the word "partner" in reference to Arm's customers is not intended to create or refer to any partnership relationship with any other company. Arm may make changes to this document at any time and without notice.

This document may be translated into other languages for convenience, and you agree that if there is any conflict between the English version of this document and any translation, the terms of the English version of the Agreement shall prevail.

The Arm corporate logo and words marked with  $\degree$  or  $\degree$  are registered trademarks or trademarks of Arm Limited (or its affiliates) in the US and/or elsewhere. All rights reserved. Other brands and names mentioned in this document may be the trademarks of their respective owners. Please follow Arm's trademark usage guidelines at **<https://www.arm.com/company/policies/trademarks>**.

Copyright © 2021 Arm Limited (or its affiliates). All rights reserved.

Copyright © 2021 Arm Limited (or its affiliates). All rights reserved. Non-Confidential

Arm Limited. Company 02557590 registered in England.

110 Fulbourn Road, Cambridge, England CB1 9NJ.

(LES-PRE-20349)

### Confidentiality Status

This document is Non-Confidential. The right to use, copy and disclose this document may be subject to license restrictions in accordance with the terms of the agreement entered into by Arm and the party that Arm delivered this document to.

Unrestricted Access is an Arm internal classification.

#### Product Status

The information in this document is Final, that is for a developed product.

### Web Address

#### **[developer.arm.com](https://developer.arm.com/)**

#### Progressive terminology commitment

Arm values inclusive communities. Arm recognizes that we and our industry have used terms that can be offensive. Arm strives to lead the industry and create change.

This document includes terms that can be offensive. We will replace these terms in a future issue of this document. If you find offensive terms in this document, please email **[terms@arm.com](mailto:terms@arm.com)**.

### **Contents**

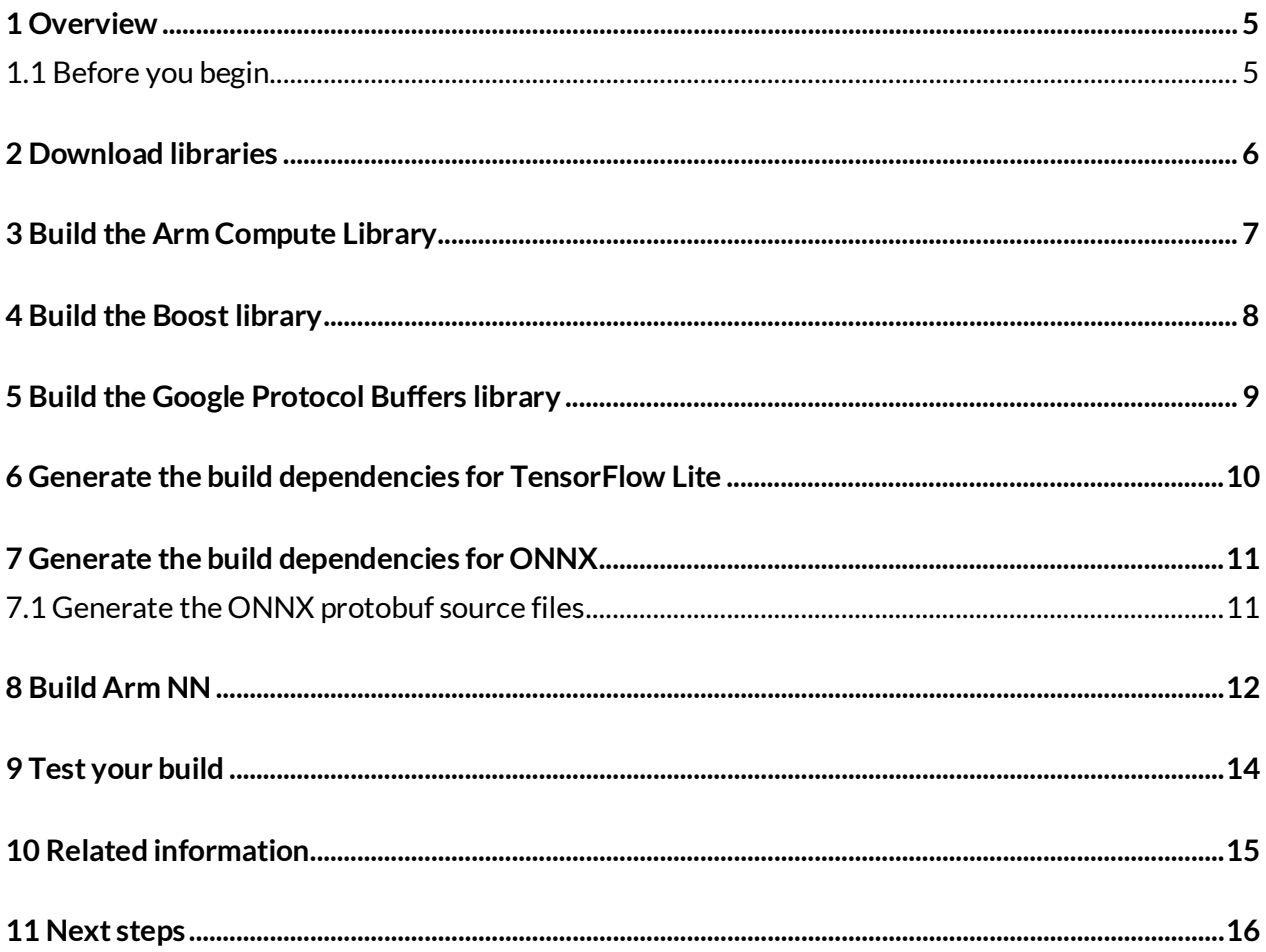

## <span id="page-4-0"></span>**1 Overview**

Arm NN is an inference engine for Arm CPUs, GPUs, and NPUs. Arm NN supports models created with TensorFlow Lite and ONNX frameworks.

This guide shows you how to download and configure Arm NN from start to finish so that you can use the TensorFlow Lite and ONNX frameworks with Arm NN. Alternatively, you can use our Debian package, which is the easiest way to install Arm NN and does not require you tobuild everything from the source. You can find more details about building from source in the

InstallationViaAptRepository.md file in Arm NN. The guide does not currently cover how to include Arm NN as part of the TensorFlow Lite delegate runtime.

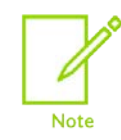

Arm NN deprecated support for the Quantizer, Caffe parser and TensorFlow parserin the 21.02 release. These will be removed in the 21.05 release.

### <span id="page-4-1"></span>**1.1 Before you begin**

Your platform or board must have:

- A[n Armv7-A](https://developer.arm.com/products/processors/cortex-a) o[r Armv8-A](https://developer.arm.com/products/processors/cortex-a) CPU, and optionally a[n Arm Mali GPU](https://developer.arm.com/products/graphics-and-multimedia/mali-gpus) using the OpenCL driver
- At least 4GB of RAM
- At least 1GB of free storage space

Before you configure and build your environment, you must install the following tools on your platform or board:

- A Linux distribution
- Git. Arm tests Git 2.17.1. Other versions might work
- SCons. Arm tests SCons 2.4.1 on Ubuntu 16.04 and SCons 2.5.1 on Debian. Other versions might work
- CMake. Arm tests CMake 3.5.1 on Ubuntu 16.04 and CMake 3.7.2 on Debian. Other versions might work
- GNU Wget. Arm tests GNU Wget 1.17.1 built on GNU/Linux. Other versions might work
- UnZip. Arm tests UnZip 6.00. Other versions might work
- xxd. Arm tests xxd V1.10. Other versions might work

We estimate that you need about 3-4 hours to complete the instructions in this guide.

# <span id="page-5-0"></span>**2 Download libraries**

You must create a directory on the platform or board that you use for building Arm NN. This action is the default installation behavior for Arm NN. You can optionally add support for other frameworks. Use the following instructions to download the required libraries:

- 1. Open a new terminal session and enter the following commands on the command line to create a new directory called armnn-dist:
	- \$ mkdir armnn-dist && cd armnn-dist
	- \$ export BASEDIR=`pwd`

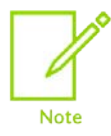

Some of the example commands that we use in this guide expect that the \$BASEDIR environment variable is set correctly. So, if you use multiple terminal sessions, ensure that the variable is set correctly in each session.

2. Use the following commands to download the Arm Compute Library, Arm NN SDKs, and install the Boost package:

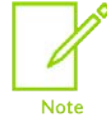

Arm Compute Library and Arm NN are closely developed and released. You must have corresponding versions of Arm Compute Library and Arm NN. For example, if you have the 20.11 release of Arm NN, you must use the 20.11 release of Arm Compute Library.

\$ git clone https://github.com/Arm-software/ComputeLibrary.git

- \$ git clone https://github.com/Arm-software/armnn
- \$ sudo apt-get install libboost-all-dev
- 3. Use the following commands to download the required Git repositories and source bundles:

```
$ git clone -b v3.12.0 https://github.com/google/protobuf.git
$ git clone https://github.com/tensorflow/tensorflow.git
```

```
cd tensorflow/
git checkout fcc4b966f1265f466e82617020af93670141b009
$ wget -O flatbuffers-
1.12.0.tar.gz https://github.com/google/flatbuffers/archive/v1.12.0.tar.gz
$ tar xf flatbuffers-1.12.0.tar.gz
```
# <span id="page-6-0"></span>**3 Build the Arm Compute Library**

The Ar[m Compute Library](https://developer.arm.com/technologies/compute-library) is a machine learning library. It provides a set of functions that are optimized for both Arm CPUs and GPUs. Arm NN directly uses the Arm Compute Library to optimize the running of machine learning workloads on Arm CPUs and GPUs. To build the Arm Compute Library on your platform or board, complete the following steps:

- 1. Use the following command to open a terminal or bash screen and change directory to the Arm Compute Library directory: \$ cd \$BASEDIR/ComputeLibrary
- 2. Compile the Arm Compute Library using SCons.
	- a. To compile the Arm Compute Library on an Armv7-A based system, enter the following command:
	- \$ scons extra\_cxx\_flags="-fPIC" benchmark\_tests=0 validation\_tests=0
		- b. To compile the Arm Compute Library on an Armv8-A based system, enter the following command:

\$ scons arch=arm64-v8a extra cxx flags="-fPIC" benchmark tests=0 validation\_tests=0

If you want to enable benchmark tests, set benchmark tests to 1. If you want to enable validation tests, set validation tests to 1.

If you have one, you can enable support for OpenCL on an Arm Mali GPU.

If you want to support OpenCL for your Arm Mali GPU, add these arguments to the SCons command:

opencl=1 embed\_kernels=1

You can enable support for the Arm [Neon](https://developer.arm.com/technologies/neon) architecture on supported Arm CPUs. To support the Arm Neon architecture, add this argument to your SCons command:

neon=1

# <span id="page-7-0"></span>**4 Build the Boost library**

[Boost](https://www.boost.org/doc/libs/1_64_0/index.html) provides free, peer-reviewed, and portable C++ source libraries that work well with the C++ Standard Library.

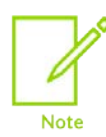

The 20.11 release of Arm NN removes Boost from the runtime. However, you must use Boost to run unit tests. You do not require the Boost library if you do not run unit tests. For more information on running unit tests, see th[e Test your build](#page-13-0) section.

If you have already installed libboost-all-dev package in your environment, you can skip this section and move to the [Build the Google Protocol Buffers library](#page-8-0) section.

To build the Boost library, take the following steps:

1. Use the following commands to download the Boost library:

```
$ cd $BASEDIR
$ wget 
https://dl.bintray.com/boostorg/release/1.64.0/source/boost_1_64_0.tar.bz2
$ tar xf boost_1_64_0.tar.bz2
```
- 2. Build the Boost library using the instructions in the **[Boost getting started guide](https://www.boost.org/doc/libs/1_64_0/more/getting_started/unix-variants.html)**. Arm has tested version 1.64, but other versions might work.
- 3. Include the following flags to build the Boost library: link=static cxxflags=-fPIC --with-filesystem --with-test --with-log --withprogram\_options --prefix=path/to/installation/prefix

For example, to build version 1.64 of the Boost library, use the following commands:  $$ cd $BASEDIR/boost 164 0$ 

```
$ ./bootstrap.sh
```

```
$ ./b2 --build-dir=$BASEDIR/boost_1_64_0/build toolset=gcc link=static 
cxxflags=-fPIC --with-filesystem --with-test --with-log --with-program_options 
install --prefix=$BASEDIR/boost
```
# <span id="page-8-0"></span>**5 Build the Google Protocol Buffers library**

You must follow the steps in this section if you are building the environment for ONNX. If you are configuring the Arm NN build environment for TensorFlow Lite only, you can skip this section and move to th[e Generate the build dependencies for TensorFlow Lite](#page-9-0) section.

[Protocol Buffers](https://developers.google.com/protocol-buffers/) (protobuf) is a language-neutral, platform-neutral, and extensible mechanism that Google developed. You can use protobuf to serialize structured data.

Build protobuf using the C++ installation instructions that you can find on the **[protobuf GitHub](https://github.com/protocolbuffers/protobuf)**. To build protobuf, take the following steps:

1. Use the following example code to build protobuf using a C++ installation:

```
git submodule update --init --recursive
./autogen.sh
mkdir aarch64_build
cd aarch64_build
CC=aarch64-linux-gnu-gcc \
CXX=aarch64-linux-gnu-g++ \
../configure --prefix=<path>/google/aarch64_pb_install \
--with-protoc=<path>/google/aarch64_pb_install/bin/protoc
```
Arm has tested version 3.12.0 of Google protobuf. Other versions might work.

2. Copy the built program and its libraries and documentation to the correct locations using the following command:

make install -j16

## <span id="page-9-0"></span>**6 Generate the build dependencies for TensorFlow Lite**

**[FlatBuffers](https://google.github.io/flatbuffers/index.html#flatbuffers_overview)** is another efficient, cross-platform, serialization library for C++. Google developed FlatBuffers for performance-critical applications. Flatbuffers generate TensorFlow Lite files to serialize their model data. As a result, Arm NN must use FlatBuffers to load and interpret the TensorFlow Lite files.

You require the FlatBuffers library for the Arm NN TensorFlow Lite parsers. To build the FlatBuffers library, use the instructions found in the **[FlatBuffers Building Guide](https://google.github.io/flatbuffers/flatbuffers_guide_building.html)**.

The following example code shows you how you can build the FlatBuffers library and interpret the TensorFlow Lite format:

1. Use the following example code to build the FlatBuffers library:

```
$ cd $BASEDIR/flatbuffers-1.12.0
$ mkdir build
$ cd build
$ CXXFLAGS="-fPIC" cmake .. -DFLATBUFFERS_BUILD_FLATC=1 -
DCMAKE_INSTALL_PREFIX:PATH=$BASEDIR/flatbuffers
```
\$ make

```
2. Use the following example code to interpret the TensorFlow Lite format:
```

```
$ mkdir tflite
```

```
$ cd tflite
```

```
$ cp $BASEDIR/tensorflow/tensorflow/lite/schema/schema.fbs .
```

```
$ $BASEDIR/flatbuffers-1.12.0/build/flatc -c --gen-object-api --reflect-types --
reflect-names schema.fbsS
```
# <span id="page-10-0"></span>**7 Generate the build dependencies for ONNX**

### <span id="page-10-1"></span>**7.1 Generate the ONNX protobuf source files**

The Arm NN ONNX parser requires the ONNX protobuf source files. Generate these source files based on the ONNX message formats defined in the onnx.proto library.

Use the following commands to generate the onnx.pb.cc and onnx.pb.h source files in the \$BASEDIR/onnx directory ready for the Arm NN build:

\$ cd \$BASEDIR \$ export ONNX\_ML=1 #To clone ONNX with its ML extension \$ git clone --recursive https://github.com/onnx/onnx.git  $$$  unset ONNX ML \$ cd onnx \$ git checkout 553df22c67bee5f0fe6599cff60f1afc6748c635 \$ export LD\_LIBRARY\_PATH=\$BASEDIR/protobuf-host/lib:\$LD\_LIBRARY\_PATH \$ \$BASEDIR/protobuf-host/bin/protoc onnx/onnx.proto --proto\_path=. - proto\_path=\$BASEDIR/protobuf-host/include --cpp\_out \$BASEDIR/onnx

For more information and instructions, see the **[ONNX GitHub](https://github.com/onnx/onnx)**.

# <span id="page-11-0"></span>**8 Build Arm NN**

Configure the Arm NN SDK build using CMake. To configure the Arm NN SDK, you must change your directory to the Arm NN directory and enter the required parameters to CMake.

The following table lists the parameters that apply to all APIs:

| <b>Parameter</b>       | <b>Description</b>                                                                                                    |
|------------------------|----------------------------------------------------------------------------------------------------|
| -DARMCOMPUTE ROOT      | The location of your Arm Compute Library source files directory                                                                                                    |
| -DARMCOMPUTE BUILD DIR | The location of your Arm Compute Library build directory                                                                                                    |
| -DBOOST ROOT           | The directory you used for Boost. This parameter is the value you used for<br>the prefix flag during Boost build process. Or, if you installed libboost-<br>all-dev package in your environment instead of building the Boost<br>library, use the -DSHARED_BOOST=ON flag. |
| -DARMCOMPUTENEON=1     | Add this argument if you are supporting the Arm Neon architecture. We<br>recommend enabling this option on the Raspberry Pi.                                                                                                    |
| -DARMCOMPUTECL=1       | Add this argument if you are supporting OpenCL.                                                                                                    |
| $-DARMNNREF=1$         | Add this argument if you want to include Arm NN reference support.                                                                                                    |

The following table lists the parameters for the ONNX parser. You must use these parameters with this parser:

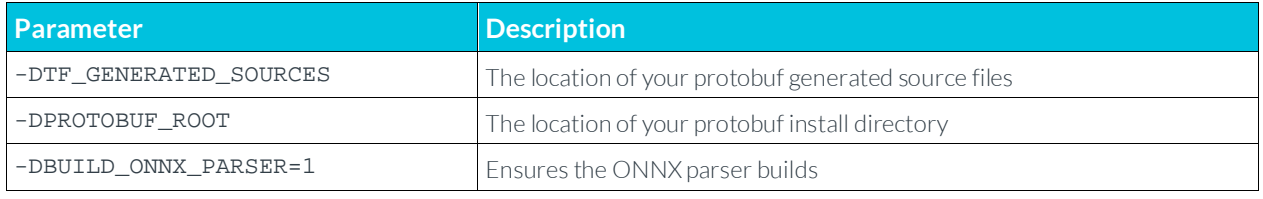

The following table lists the parameters for the TensorFlow Lite parser. You must use these parameters with this parser:

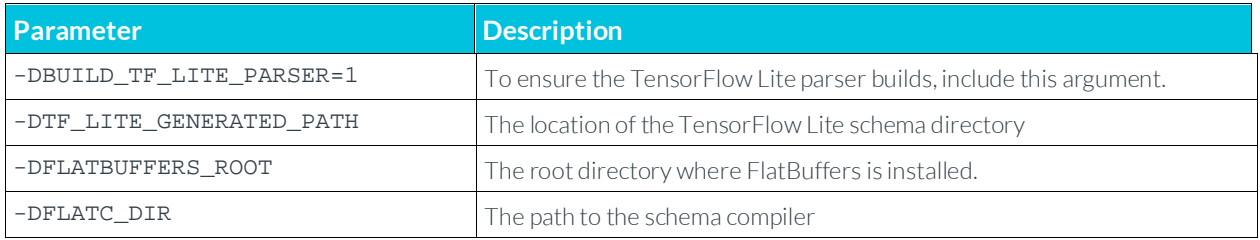

For example, the following commands build the TensorFlow Lite parser:

```
$ cd $BASEDIR/armnn
$ mkdir build
$ cd build
$ cmake .. -DARMCOMPUTE_ROOT=$BASEDIR/ComputeLibrary \ -
DARMCOMPUTE_BUILD_DIR=$BASEDIR/ComputeLibrary/build \ -DSHARED_BOOT=ON \\ -
DTF_GENERATED_SOURCES=$BASEDIR/tensorflow-protobuf \ -DBUILD_TF_LITE_PARSER=1 \ -
DTF_LITE_GENERATED_PATH=$BASEDIR/tensorflow/tensorflow/lite/schema \
DFLATBUFFERS_ROOT=$BASEDIR/flatbuffers \ -DFLATC_DIR=$BASEDIR/flatbuffers-1.12.0/build 
\ -DARMCOMPUTENEON=1 \ -DARMNNREF=1 
$ make
```
If you want to include standalone sample dynamic backend tests, add the following arguments to enable the tests and dynamic backend path to the CMake command:

-DSAMPLE\_DYNAMIC\_BACKEND=1 -DDYNAMIC\_BACKEND\_PATHS=<the location of the sample dynamic backend>

Also, after building Arm NN, build the standalone sample dynamic backend using the guide in the following path, \$BASEDIR/armnn/src/dynamic/README.md#standalone-dynamicbackend-build.

The executables are in the armnn/build directory.

Check that following binaries are in the  $\text{armn/build}$  folder for all parsers:

- libarmnn.so
- libarmnnBasePipeServer.so
- libtimelineDecoderJson.so
- libtimelineDecoder.so

Check that the following binaries are in the  $\text{armn/buid}$  folder for the following specific parsers:

#### ONNX parser

libarmnnOnnxParser.so

#### TensorFlow Lite

libarmnnTfLiteParser.so

#### **TensorFlow**

libarmnnTfParser.so

# <span id="page-13-0"></span>**9 Test your build**

To check that your build of the Arm NN SDK is working correctly, you can run the unit tests. To do this check, change to the Arm NN build directory and enter . / UnitTests.

If the tests are successful, the output from the tests ends with \*\*\* No errors detected.

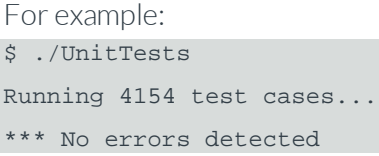

If some of the tests are unsuccessful, go back through the steps and check that all the commands have been entered correctly.

# <span id="page-14-0"></span>**10 Related information**

Here are some resources related to material in this guide:

- **[Arm Compute Library](https://developer.arm.com/technologies/compute-library)**
- **[Arm NN](https://developer.arm.com/products/processors/machine-learning/arm-nn)**
- Information on the **[Armv7-A](https://developer.arm.com/products/processors/cortex-a)** and **[Armv8-A](https://developer.arm.com/products/processors/cortex-a)** CPUs, and the **[Arm Mali GPU](https://developer.arm.com/products/graphics-and-multimedia/mali-gpus)**.
- **[Arm Neon](https://developer.arm.com/technologies/neon)**
- **[Boost](https://www.boost.org/doc/libs/1_64_0/index.html)**
- **[OpenCL](https://www.khronos.org/opencl/)**
- **[ONNX](https://onnx.ai/)**
- **[Protocol Buffers](https://developers.google.com/protocol-buffers/)**
- **[TensorFlow Lite](https://www.tensorflow.org/lite)**

### <span id="page-15-0"></span>**11 Next steps**

Now that you have built your environment and parsers for Arm NN, you are ready to begin programming with Arm NN and using it with your models.

Arm also provides Python bindings for our parsers and Arm NN.We call the result PyArmNN. Therefore, you have the convenience of writing your application in either C++ using the Arm NN library or Python using PyArmNN. You can find tutorials on how to use our parsers in our Arm NN documentation. The latest version can be found in the wiki section of th[e Arm NN Github repository.](https://github.com/ARM-software/armnn/wiki/Documentation) If you would like a further challenge, you can follow th[e Accelerating ML Inference on Raspberry Pi](https://dzone.com/articles/accelerating-ml-inference-on-raspberry-pi-with-pya)  [With PyArmNN](https://dzone.com/articles/accelerating-ml-inference-on-raspberry-pi-with-pya) tutorial to learn how to classify an image as Fire or Non-Fire.

Arm NN also provides the armnnDelegate library for accelerating certain TensorFlow Lite operators on Arm hardware. The library performs this acceleration by providing the TensorFlow Lite interpreter with an alternative implementation of the operators via its delegation mechanism. This library is our recommended way to accelerate TensorFlow Lite models.

Arm NN also provides a very basic example of how to use the Arm NN SDK API at \$BASEDIR/armnn/samples/SimpleSample.cpp.